## **Готов ли ты к участию в Italian Furniture Design? Проверь свой ПК и подключение за 5 шагов**

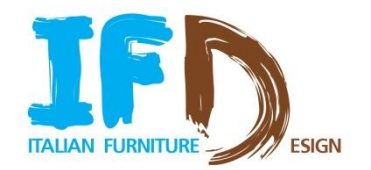

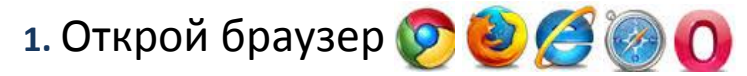

 *(***Примечание***: платформа оптимизирована для Google Chrome, но можно использовать любой браузер. Рекомендуемая версия Internet Explorer 10).*

- **2. Пройди по ссылке:** [www.ifurndesign.com](http://www.ifurndesign.com/)
- **3.** Нажми на кнопку *"Login"*  Login
- **4. Скачай и установи плагин** (требуется только в первый раз): нажми на иконку в центре экрана для установки. Теперь ты сможешь видеть трехмерные эффекты при посещении выставки
- **5. Проверь AUTOMATIC SYSTEM CHECK** внизу страницы входа в систему

 *(***Примечание***: для выполнения проверки не требуется вводить адрес электронной почты и пароль)* 

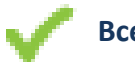

**Все в порядке** 

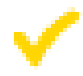

**Предупреждение:** ты можешь зайти на выставку, но обрати внимание на это сообщение

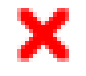

**Ошибка**: для того чтобы зайти на выставку, следуй указаниям в этом сообщении

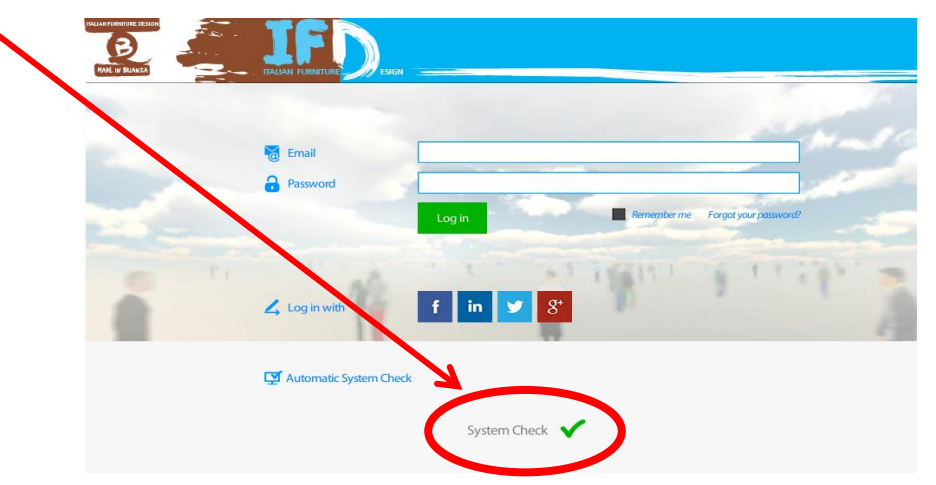

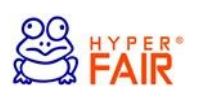

www.hyperfair.com - Copyright Hyperfair, Inc. ® 2014